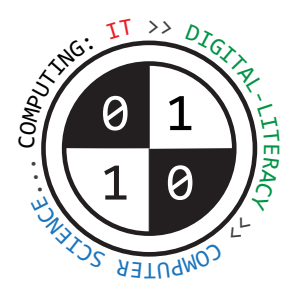

## Tiverton High School Year 7 **Computing Autumn Term** Knowledge Organiser

**Hardware and software** Key Construct 3: **Computer Systems**

**Hardware** means the **physical** components, parts and circuitry of the computer system.

**Software** means the **programs** that it uses.

A **program** is a set of **instructions** that tells the computer **what to do**.

Without software, the hardware would be useless, it would not have any instructions to follow.

**Operating systems**, **device drivers** and **utilities** are examples of **systems software**.

Without an operating system, a modern computer would be too difficult to use.

General purpose **software applications** include **Word Processing**, **Spreadsheets**, **Graphics Packages**. **Devices and components** Key Construct 3: **Computer Systems**

**Input Devices** transfer data **into** the computer processor Examples: **keyboard**, **mouse**, **image scanner**, **web-cam**,  **microphone**, **ngerprint sensor**.

**Output Devices** transfer **out** of the computer for people to use. Examples: **Screen/monitor**, **speakers**, **printer**, **3D printer**, **LED**.

**Storage Devices store files even while the computer is off.** Examples: **Magnetic hard-disk drive**, **solid-state drive**,  **USB ash-drive**, **CD-ROM drive**, **DVD-ROM drive**.

A computer has a **processor** inside it (called a **CPU**). The processor **executes** each instruction to carry out a program.

**RAM** stands for **Random Access Memory**

The RAM inside a computer holds the program of instructions that the CPU needs to carry out.

RAM is **volatile... all data is lost when the power is turned off.** 

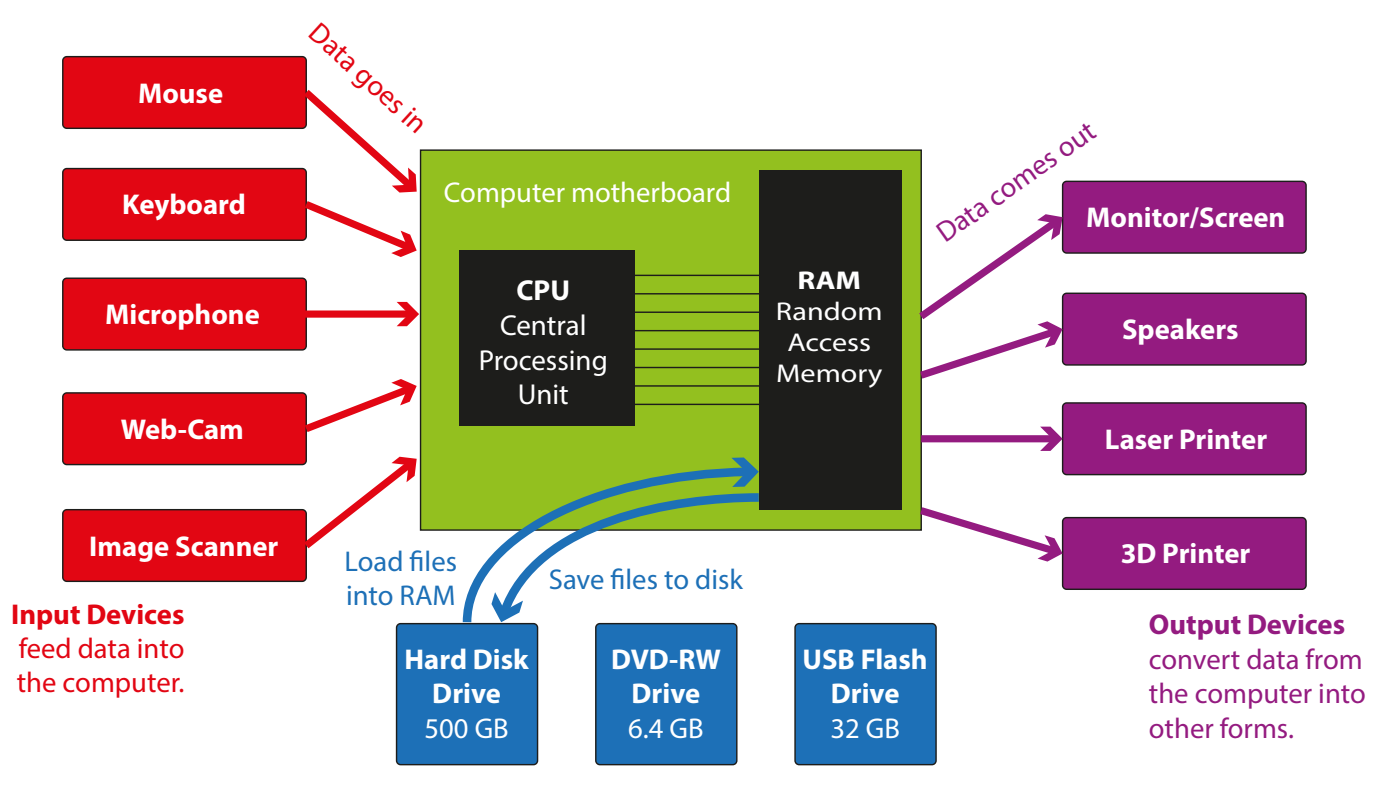

### **Parts of a computer system**

**Storage Devices** hold data and programs, even when computer is switched off.

**Working with text** | Key Construct 1: **Working with Software and Documents**

We use **Microsoft Word** to prepare most written documents. Microsoft Word is a **word-processor**.

It also lets you add **pictures**, **tables**, **page numbers** and other things to your document.

Always make it clear what your document is about. Use a large, bold **heading**.

Divide your writing into different **sections**. Label each new section with a smaller **sub-heading**.

Choose a **font-face** that is easy to read, such as **Calibri** or **Arial**.

Use a consistent **font size** for the main text in your document. Try **10 pt** or **11 pt**.

Use **bold** or *italics* to make important parts of your text stand out and gain attention from the reader.

You can organize more complicated information using a **table**.

**Working with pictures** | Key Construct 1: **Working with Software and Documents**

**Bitmap images** are **pictures** that are made up of **pixels** (picture elements).

A **pixel** is a small coloured dot in a picture.

All of the pixels are arranged in a grid, a little bit like a mosaic.

The **colour** of each pixel is stored in the memory of the computer using binary digits... **1**s and **0**s.

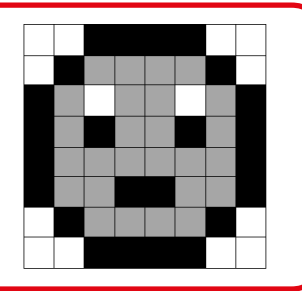

**Working with numbers** | Key Construct 1: **Working with Software and Documents**

We use **Microsoft Excel** to perform **calculations**, produce **statistics** and plot **graphs** and **charts** from data values. Microsoft Excel is a **spreadsheet program**. It can **multiply**, **divide**, **add**, **subtract** and work out **averages**. It can also make **decisions** about data.

A spreadsheet uses a grid of **cells**. A cell is like a "**box**".

Each cell can hold one **data value** - which is often either a **number** or a short piece of **text**.

A whole **vertical** line of cells is called a **column**. A whole **horizontal** line of cells is called a **row**.

#### **Column headers** are labelled with **letters**.

Row headers are labelled with **numbers**.

Using the column letter and the row number you can find one cell. This is called a **cell reference**.

Cell **C5** is in **column C**, **row number 5**.

#### Cell **G23** is in **column G**, **row number 23**.

A spreadsheet can **calculate** things for you. Instead of typing in a data value into a cell, you can type in a **formula**.

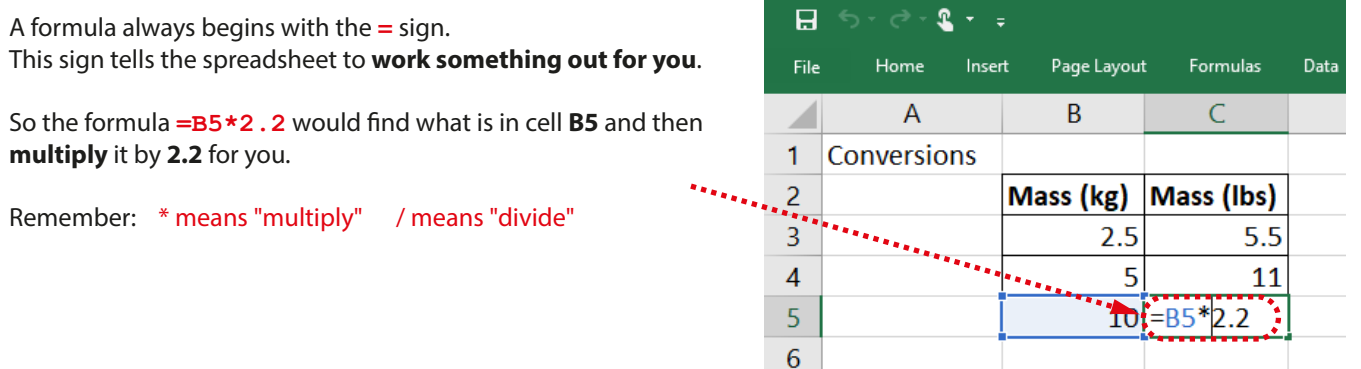

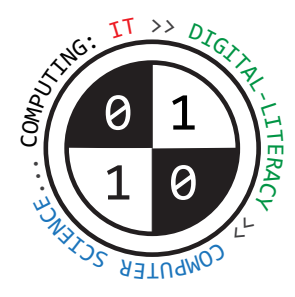

# Tiverton High School Year 7 **Computing Spring Summer Terms Knowledge Organiser**<br> **Spring/Summer Terms** Knowledge Organiser

#### **Creating web-pages using HTML** | Key Construct 2: **Working with Software and Documents**

Web-pages can be **displayed** or **viewed** in a program called a **web-browser**.

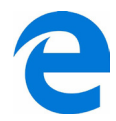

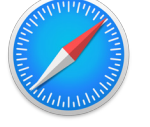

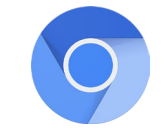

Web-pages can be **created** using a special language called **HTML** (Hyper Text Markup Language).

When creating a web-page, a person adds special codes called "HTML **tags**" into their document. The tags tell the web-browser exactly **how** to display parts of the document.

A web-page is made up of 2 separate parts: the **HEAD** and the **BODY**.

The **HEAD** section contains **important settings** about the web-page that you cannot actually see in the main browser window.

The **BODY** part contains **all the information that you will be able to see when the web-browser loads the web-page**.

Some tags can also contain extra useful information for the browser to use. These details are placed **inside** the tag. They are called **attributes**. A good example is the **IMG** tag. When typing an **IMG** tag into your web-page, you can add extra information to set the **width** and the **height** of the picture so the web-browser displays it correctly.

```
HTML tags for creating web-pages | Key Construct 2: Working with Software and Documents
<HTML> </HTML> makes a web-page that can be displayed in a web-browser program.
<HEAD> </HEAD> makes the head section of the web-page. This holds important settings for the web-page.
<BODY> </BODY> makes the body of the web-page. Anything inside the body section will be displayed in the web-browser.
<TITLE> </TITLE> must used inside the head section. This sets the title (or name) of the browser window.
<H1>Exclusive!</H1> makes a large heading/headline.
<IMG src="filename.jpg" width=100 height=80> inserts a picture into the page, setting out how large it should be.
<A href="http://www.bbc.co.uk">Click here</A> creates a hyperlink so a person can jump to another web-page.
Here is an example of a very simple web-page made using HTML:
<HTML>
     <HEAD>
           <TITLE>Web-Page!</TITLE>
     </HEAD>
```

```
 <BODY>
         <H1>Look!</H1> 
         This is a simple web-page that can be displayed in a browser.
     </BODY>
</HTML>
```
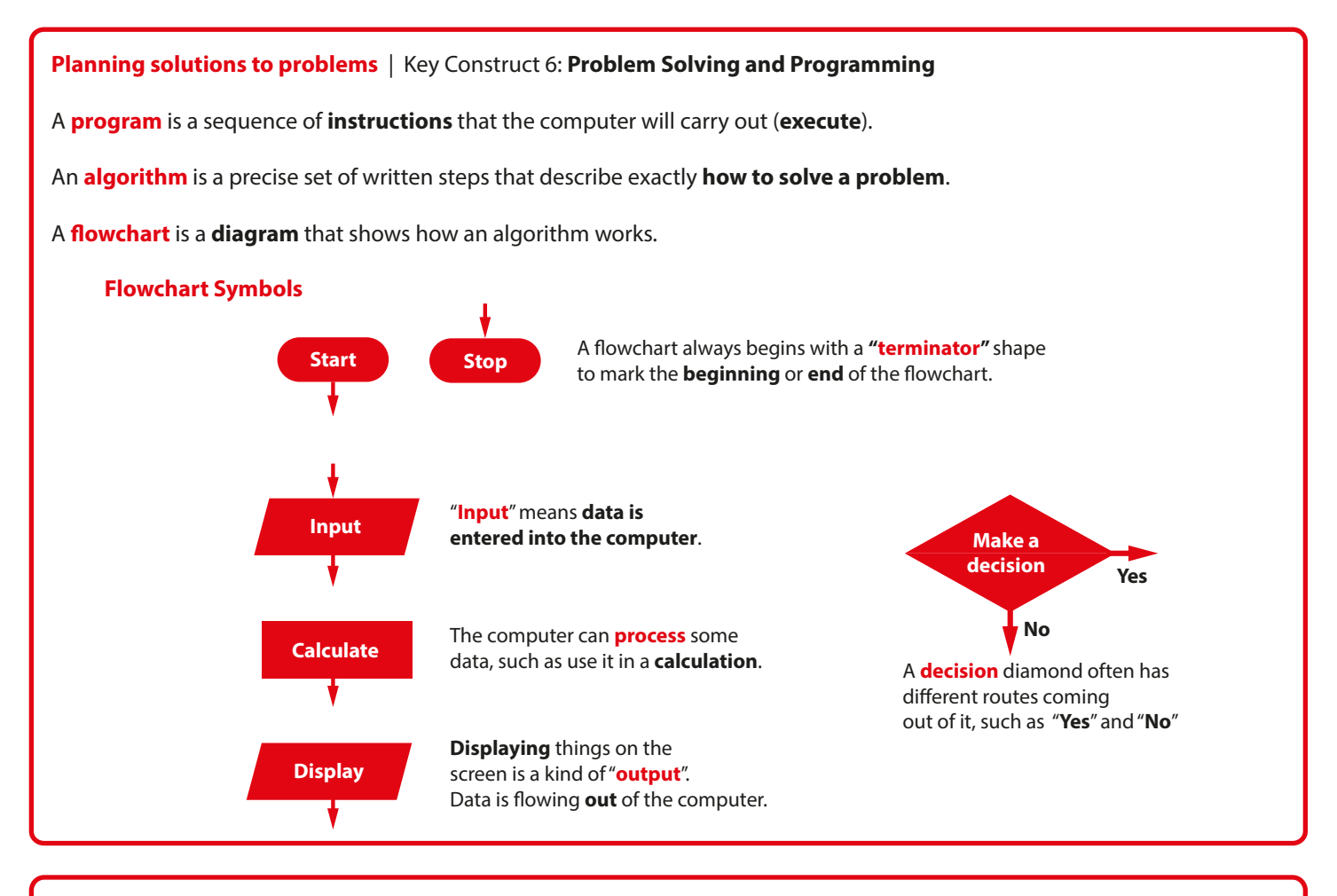

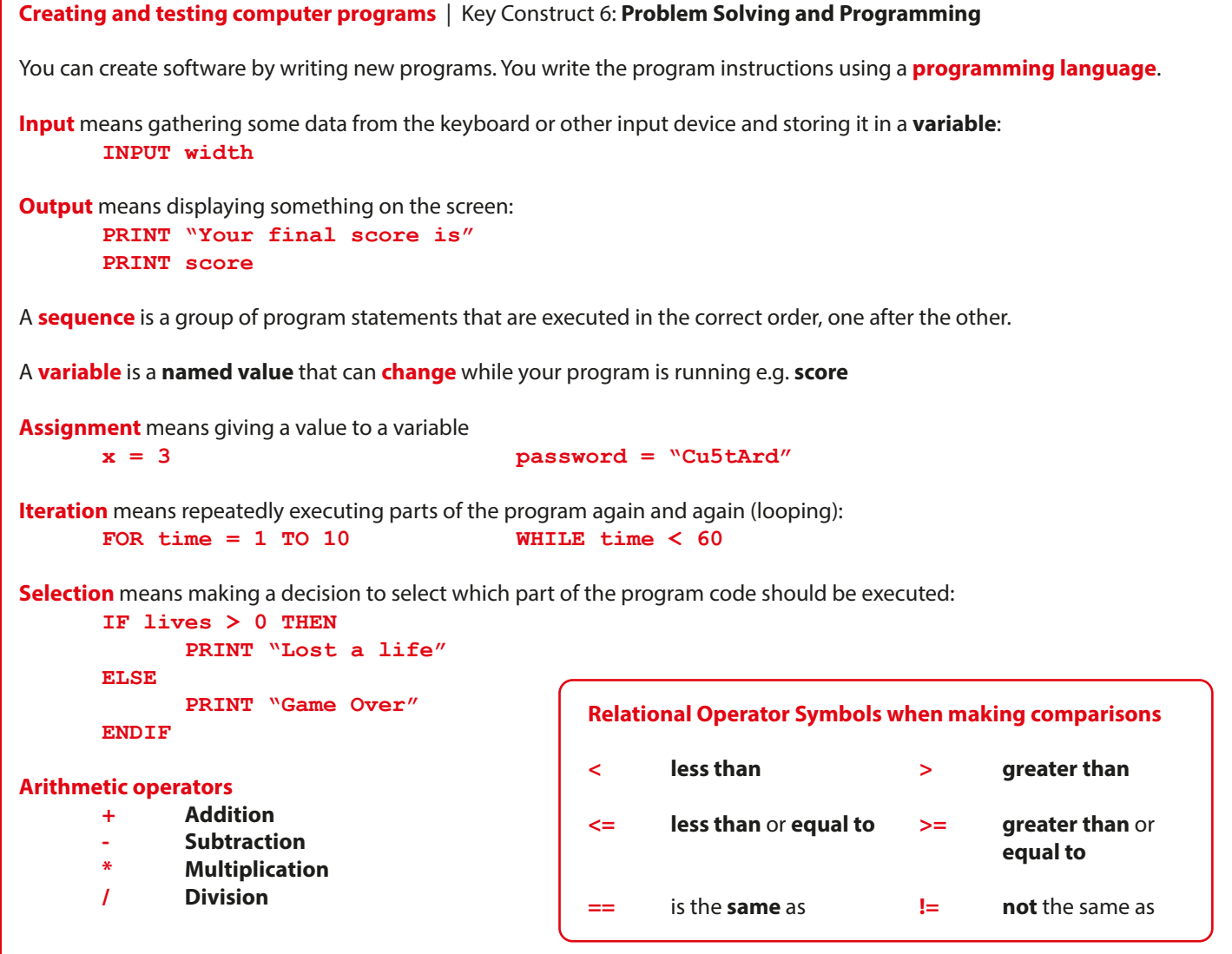